# **Reminders:**

- Technology should only be ordered after recommendation from an educational audiologist or the child's managing pediatric audiologist.
- Once technology is obtained, an audiologist should verify and fit the technology.
- Daily function and use is required to be documented per 34 C.F.R. § 76.731.
- Managing audiologists should be notified of receivers installed in personal devices to ensure software is not accidentally uninstalled.

Center for Deaf and Hard of Hearing Education

317-232-7349 in.gov/health/cdhhe

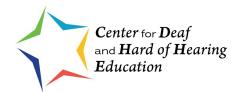

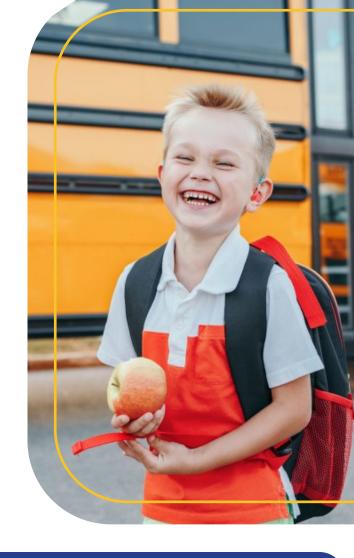

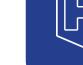

Indiana
Department
of
Health

in.gov/health

Hearing Assistive Technology
Account Creation
and Ordering Process

View more resources at <u>on.in.gov/DeafEdu</u>.

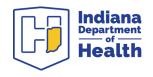

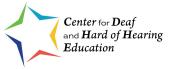

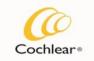

Hear now. And always

#### **Create an Account**

- Complete the application: <a href="https://bit.ly/CochlearAccount">https://bit.ly/CochlearAccount</a>.
- Email completed application to procare@cochlear.com.
- Include school name, address and phone number, and the contact name and email address.

### **Order**

- To place an order via email: procare@cochlear.com
- The school can email a purchase order or call in with a school issued credit card to place an order over the phone.
- Another option is to have an open purchase order on their account so they can call and place an order over the phone.

# Repair

Email <u>procare@cochlear.com</u> with account number, equipment information, and the information on the problem, then ask for assistance.

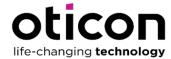

### **Create an Account**

- Email <u>box@oticonusa.com</u> with the subject "New Account Request."
- Include school name, address and phone number, and contact name and email address.

#### Order

- To place an order via email: box@oticonusa.com
- The school can email a purchase order or call in with a school issued credit card to place an order over the phone.
- Another option is to have an open purchase order on their account so they can call and place an order over the phone.

## Repair

Complete the Service Order Form at <a href="https://bit.ly/OticonRepair">https://bit.ly/OticonRepair</a> then mail the form and device to the manufacturer.

Reference to specific manufacturers or companies does not constitute its endorsement or recommendation by the Indiana Department of Health.

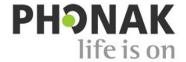

#### Create an account

- Provide shipping and billing addresses, contact person's name, phone number and email, quote request (optional) and signature of authorized personnel on school letterhead.
- Email document to <u>schoolhelpdesk@phonak.com</u> with the subject "New Account Request."

### **Order**

- To place an order via email: schoolorders@phonak.com.
- The school can email a purchase order or call in with a school issued credit card to place an order over the phone.
- Another option is to have an open purchase order on their account so they can call and place an order over the phone.

# Repair

Complete the School FM/BTE Service Form at <a href="https://bit.ly/PhonakRepair">https://bit.ly/PhonakRepair</a> then mail the form and the device to the manufacturer.